# Rancang Bangun *E-Commerce* Menggunakan *QR-Code* pada Perusahaan Retail Berbasis *Android*

Andri Irwan Zahri<sup>1</sup>, Hari Toha Hidayat<sup>2\*</sup>, Aswandi<sup>3</sup>

*1,2,3 Jurusan Tekniknologi Informasi dan Komputer Politeknik Negeri Lhokseumawe Jln. B.Aceh Medan Km.280 Buketrata 24301 INDONESIA*

 $1$ andri.zahri@gmail.com

 $2*$ haritoha@pnl.ac.id

 $3$ aswandi@pnl.ac.id

Abstrak— E-commerce (Electronic Commerce) kegiatan jual beli dengan menggunakan kemajuan teknologi ICT (Information and Communication Technology), atau dengan kata lain teknologi internet. Proses ini memudahkan bagi para penjual dapat berdagang menggunakan media internet, Seiring perkembangan zaman saat ini belum adanya penerapan kegiatan jual beli secara online berbasis *android* pada toko retail daerah kota lhoksukon, sehingga baik bagi pembeli dan penjual masih melakukan kegiatan jual belinya secara konvensional. diperlukan sebuah sistem yang bisa mewadahi para pemilik usaha dalam penjualan barang yang efektif dan efisien.Penelitian ini bertujuan untuk membuat sebuah aplikasi E-commerce bagi penjual barang di sekitaran Lhoksukon dan **mengetahui barang yang sudah diterima pada pembeli dengan menggunakan** *QR-Code,* **Pengujian selanjutnya yaitu untuk** mengetahui kecepatan proses jaringan pada aplikasi android menggunakan devTools flutter dan aplikasi meteor. Aplikasi berbasis Android vang menggunakan framework flutter, bahasa pemrograman Dart dengan MySOL sebagai database. Hasil dari pengujian kecepatan proses jaringan pada aplikasi *android* memiliki rata-rata kecepatan prosesnya selama 2,06 second dan juga memvalidasi penerimaan barang pada pembeli sesuai dengan id pembeli pada OR-Code. Sehingga proses informasi pada aplikasi dapat memudahkan para pembeli dan penjual dalam melakukan interaksi jual beli dan para penjual dapat mengetahui barang telah **sampai pada pembeli yang sesuai dengan pemesanannya pada daerah kota lhoksukon.**

*Kata kunci*— aplikasi *e-commerce*, *android*, *qr-code, framework flutter*, *mysql*

Abstract- E-commerce (Electronic Commerce) buying and selling activities using advances in ICT technology (Information and Communication Technology), or in other words internet technology. This process makes it easier for sellers to trade using internet media, welcoming the current developments that have not implemented Android-based online buying and selling activities at retail stores in the city of Lhoksukon, so that both buyers and sellers still carry out conventional buying activities. We need a system that can accommodate business owners in selling goods effectively and efficiently. This research aims to create an E-commerce application for goods sellers around Lhoksukon and see the goods that have been received by buyers using QR-Code, the next test is to see network processing speed on android app using devTools flutter and meteor app. An Android-based application that uses streamwork flutter, the Dart programming language with MySOL as a database. The results of testing the network process speed on the Android application have an average processing speed of 2.06 seconds and also validate the receipt of goods to buvers according to the buver's ID on the QR-Code. So that the information process in the application can make it easier for buyers and sellers to interact with buying and selling and the seller can see that the goods have arrived at the buyer according to their order in the city area **ofLhoksukon.**

*Keywords*— e-commerce applications, android, qr-code, framework flutter, mysql

### **PENDAHULUAN**

E-commerce (Electronic Commerce) kegiatan jual beli dengan menggunakan kemajuan teknologi di dalamnya. Proses ini memudahkan bagi para penjual dapat berdagang menggunakan media internet, sehingga dapat memasarkan produk-produknya secara online dan para pembeli juga dipermudahkan dengan adanya teknologi internet dalam melakukan pembelanjaan tanpa terhambatnya jarak dan waktu.

Saat ini para penjual di kota lhoksukon, masih banyak para penjual yang melakukan jasa penjualannya secara konvensional. Seperti yang sudah diketahui sebelumnya bahwa penjualan secara konvensional ini dapat menimbulkan banyaknya masalah seperti memerlukan tempat fisik, modal lebih besar, waktu penjualan terbatas, dan bagi para pembeli dapat menghabiskan waktu bahkan di saat cuaca tidak mendukung untuk keluar rumah. Seiring perkembangan zaman saat ini belum adanya penerapan kegiatan jual beli secara online berbasis android pada daerah kota lhokseumawe, sehingga baik bagi pembeli dan penjual masih melakukan kegiatan jual belinya secara konvensional.

Maka dari itu, diperlukan sebuah sistem yang bisa mewadahi para pemilik usaha dalam penjualan barang yang efektif dan efisien, dengan QR-Code (Quick Response Code) untuk memverifikasi pesanan pembeli sudah sampai ke tujuan dan memberikan keamanan transaksi. Dirancangnya aplikasi E-commerce yang berbasis android ini dapat membantu pembeli melakukan proses pembelian secara online yang aman dan nyaman. Sehingga dapat memudahkan pembelian barang tanpa harus keluar rumah.

Beberapa permasalahan yang muncul tersebut ditemukanlah solusinya, dengan cara merancang sebuah aplikasi E-commerce berbasis android yang berjudul "Rancang bangun E-commerce menggunakan QR-Code pada perusahaan retail berbasis android". Aplikasi berbasis Android yang menggunakan bahasa pemrograman Dart dengan MySQL sebagai database dan mengetahui barang yang sudah diterima pada pembeli dengan menggunakan QR-Code. Diharapkan dengan hadirnya E-commerce ini dapat memberikan informasi dan kemudahan bertransaksi, juga menjadikan wadah para penjual di daerah kota lhoksukon.

Penelitian ini berhubungan erat dengan beberapa penelitian yang telah dilakukan sebelumnya. Salah satu penelitian yang dimaksud yaitu "Pembuatan aplikasi E-commerce pusat oleh-oleh khas pacitan pada toko sari rasa pacitan" hasil penelitian ini yaitu dapat memberi solusi dalam melakukan pemasaran dan mengiklankan produk-produk yang dijual pada Toko Sari Rasa Pacitan untuk meningkatkan pelayanan dan penjualan kepada konsumen atau pelanggan.[1].

Penelitian ini berhubungan erat dengan beberapa penelitian yang telah dilakukan sebelumnya. Salah satu penelitian yang dimaksud yaitu "Implementasi Algoritma Rsa Dan Qr Code Untuk Keamanan Transkrip Nilai Di Politeknik Negeri Lhokseumawe" hasil penelitian ini yaitu untuk merancang dan membuat sistem keamanan pada transkrip nilai. Sistem keamanan pada penelitian ini dirancang menggunakan QR Code dan *algoritma kriptography* asymmetric RSA (Rivest Shamir Adleman) [2].

Penelitian ini berhubungan erat dengan beberapa penelitian yang telah dilakukan sebelumnya. Salah satu penelitian yang dimaksud yaitu "Rancang bangun sistem informasi E-commerce untuk usaha fashion studi kasus omah mode kudus" hasil penelitian ini yaitu Menghasilkan sebuah toko online factory outlet dimana didalamnya menyediakan informasi produk dan menangani pembelian secara online. Menghasilkan simulator toko online factory outlet. Menghasilkan reporting untuk setiap transaksi penjualan [3].

Penelitian ini berhubungan erat dengan beberapa penelitian yang telah dilakukan sebelumnya. Salah satu penelitian yang dimaksud yaitu "Perancangan dan implementasi E-commerce untuk penjualan baju online berbasis android"hasil penelitian ini yaitu pengujian menggunakan metode white box untuk menguji Software mengetahui cara kerja suatu perangkat lunak secara internal dapat diketahui bahwa metode white box.[4].

Penelitian ini berhubungan erat dengan beberapa penelitian yang telah dilakukan sebelumnya. Salah satu penelitian yang dimaksud yaitu "Rancang bangun e- marketplace hortikultura berbasis web (studi kasus : kabupaten barito kuala)"hasil penelitian ini yaitu pembeli produk pertanian tidak hanya pembeli-pembeli lokal melainkan pembeli dapat berasal dari daerah lain, tujuan E-commerce selain untuk memperluas area distribusi juga untuk memotong jalur distribusi sehingga barang bisa langsung ke konsumen.[5].

## METODOLOGI PENELITIAN

## A. Tahapan Penelitian

Pada bab ini akan membahas mengenai tahapan yang harus dilalui oleh peneliti, sehingga membentuk sebuah alur yang sistematis. Tahapan-tahapan dalam proses penelitian dapat dilihat pada Gambar 1.

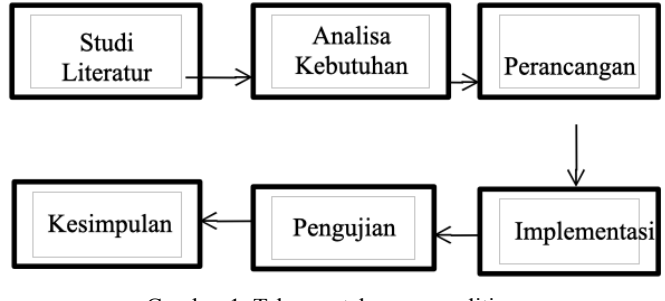

Gambar 1. Tahapan-tahapan penelitian

Pada gambar 1, tahapan dari penelitian yang pertama kali adalah Studi Literatur yang dilakukan untuk mengumpulkan data dari berbagai sumber, melakukan analisis kebutuhan pada data yang dibutuhkan dalam pembuatan sistem E-commerce pada perusahaan retail. Tahap selanjutnya yaitu masuk ke perancangan sistem yaitu membuat gambaran atau bentuk perancangan yang akan dibuat. Setelah tahap perancangan sistem selesai, maka selanjutnya masuk ke tahap implementasi sistem E-commerce dan tahap terakhir yaitu tahap pengujian sistem yang dilakukan untuk menguji sistem yang telah dibuat, kemudian dilakukan kesimpulan dari implementasi dan pengujian yang telah dilakukan pada sistem.

#### B. Studi Literatur

Pada tahap ini pengumpulan data dilakukan untuk mencari berbagai macam literatur seperti jurnal, buku perpustakaan maupun internet dan sumber-sumber lainnya yang terkait dengan penelitian yang akan dibuat. Data yang telah dikumpulkan dapat dijadikan sebagai referensi ketika muncul kendala pada perancangan, sehingga dengan adanya berbagai data dapat memudahkan tahap perancangan yang akan dibuat.

## C. Analisa Kebutuhan

Analisis data dilakukan untuk menganalisis data-data yang telah dikumpulkan apakah data telah sesuai dengan yang dibutuhkan atau tidak. Kebutuhan perangkat keras dalam perancangan sistem ini adalah sebagai berikut:

- 1. Laptop Lenovo ideapad 110 AMD Radeon Graphics
- 2. Hårddisk 1 TB
- 3. Memory 4GB of Ram
- 4. Smartphone/Android

Kebutuhan perangkat lunak dalam penyusunan proposal tugas akhir ini adalah sebagai berikut:

- 1. Software Operasi Windows 10 64 bit
- 2. Android Studio
- 3. Framework Flutter SDK
- 4. Xampp 3.2.2
- 5. Postman
- 6. FileZilla Client

#### D. Perancangan

Perancangan sistem merupakan tahap-tahap yang akan dilakukan untuk membuat aplikasi E-commerce pada kota lhokseumawe dengan tampilan berbasis android, Perancangan sistem ini dibagi dalam beberapa tahap yaitu: perancangan diagram konteks,Data Flow Diagram(DFD),perancangan Use Case, perancangan tabel-tabel yang akan digunakan pada basis data, Entity Relationship Diagram(ERD),dan perancangan tampilan antar muka (User Interface).

#### E. *Unified Modelling Language* (UML)

Perancangan Sistem dengan metodologi berorientasi objek menggunakan UML (Unified Modelling Language). Perancangan sistem akan digambarkan ke dalam beberapa bentuk diagram yaitu use case diagram dan activity diagram. Berikut ini merupakan penjelasan lebih detail tentang beberapa bentuk diagram tersebut.

# F. *Use Case Diagram*

Berdasarkan analisis actor, maka dapat digambarkan kegiatan umum yang dilakukan oleh semua actor pada use case utama maupun kegiatan yang dilakukan oleh masing – masing actor secara lengkap seperti pada Gambar 2.

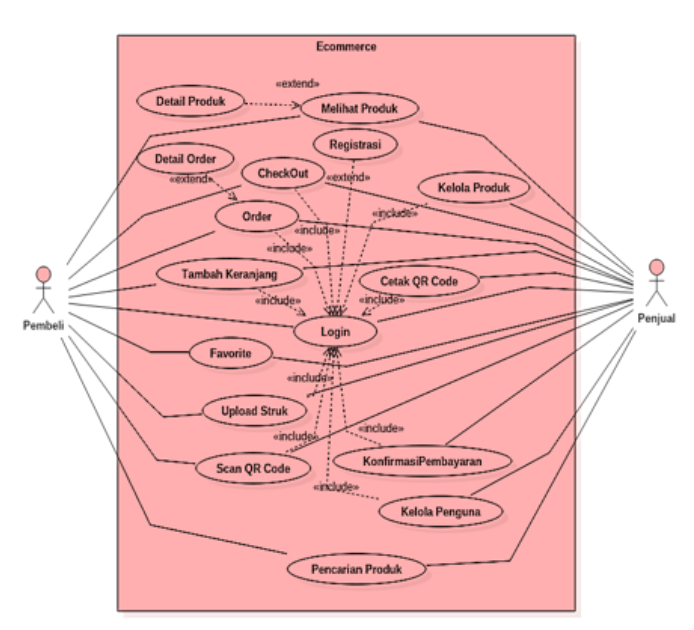

Gambar 2. Diagram *use case* utama sistem

Pada gambar 2 Diagram Use Case Utama menggambarkan hubungan kebutuhan fungsional antara sistem dan actor. Pada sistem ini terdapat dua actor, yaitu Pembeli dan Penjual.

#### G. *Diagram Activity*

Proses sistem dapat diterangkan pula dengan menggunakan Diagram Activity yang merepresentasikan alur kerja (workflow) sebuah proses dan urutan aktivitas dalam sebuah proses, seperti yang terlihat pada diagram berikut.

#### 1. *Diagram activity* melakukan *login*

Urutan aktivitas alur kerja dan proses dari Diagram Activity Login adalah dimulai dari urutan paling bawah ke atas yaitu: dari state mulai sampai dengan state selesai berdasarkan arah panah. Untuk urutan aktivitas alur kerja dan proses diagram activity berikutnya sama seperti Diagram Activity Login ini dimana dimulai dari atas ke bawah yaitu state mulai sampai state selesai sesuai arah panah. Berikut ini adalah Diagram Activity Login seperti pada Gambar 3.

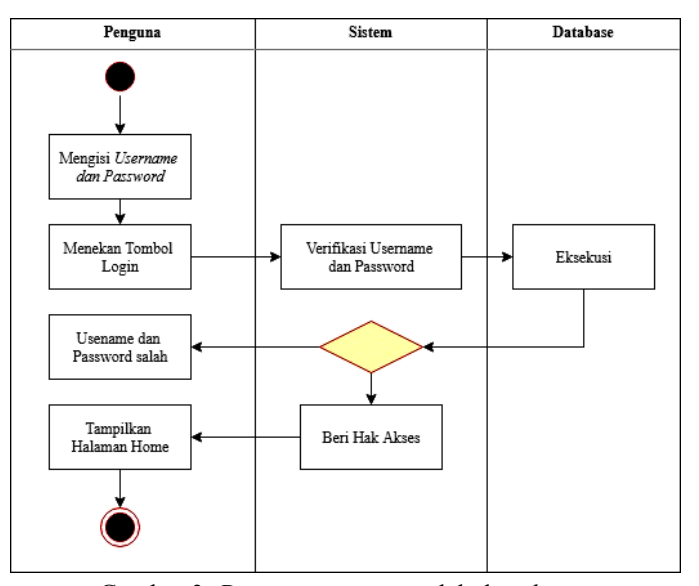

Gambar 3. *Diagram activity* melakukan *login*

#### 2. *Diagram activity* pemesanan produk

Berikut adalah rancangan use case untuk Pemesanan produk dapat dilihat pada Gambar 4 berikut.

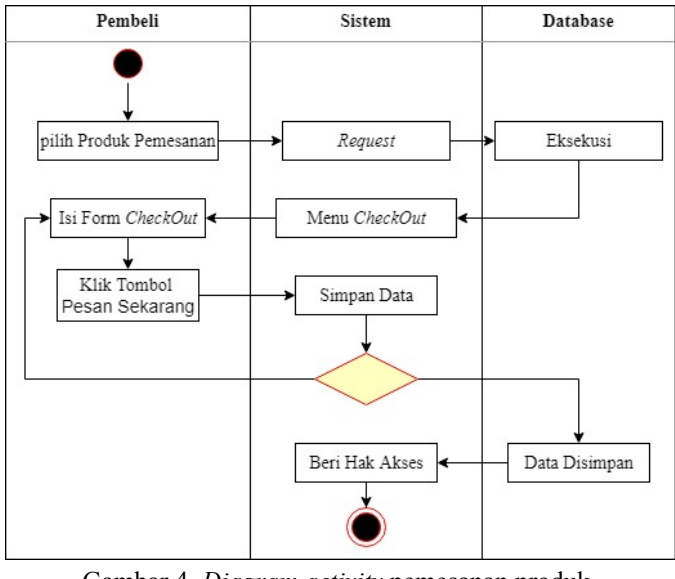

Gambar 4. *Diagram activity* pemesanan produk

3. *Diagram activity* pemindaian QR-Code validasi pembelian

Berikut adalah rancangan use case untuk Pemindaian QR-Code Validasi Pembelian dapat dilihat pada Gambar 5 berikut.

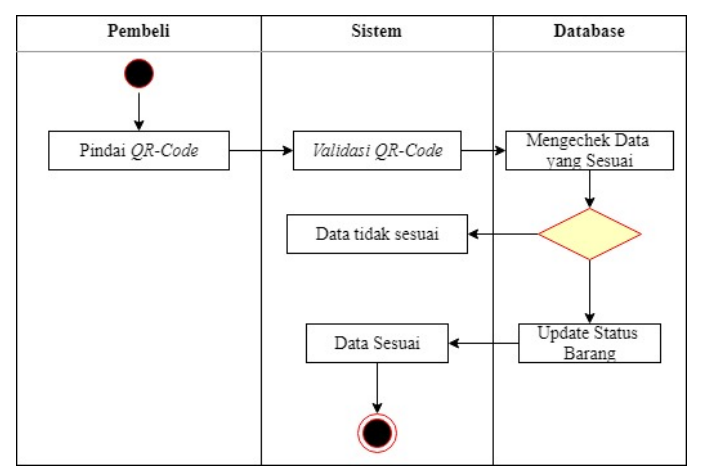

Gambar 5. Diagram activity pemindaian QR-Code validasi pembelian

### H. *User Interfaces*

Perancangan tampilan antarmuka atau user interface merupakan tahap yang harus dilakukan pada proses pembuatan aplikasi dan juga bagian yang paling penting dalam mendesain sistem. Antarmuka adalah suatu bagian yang berhubungan langsung dengan pengguna aplikasi. Desain antar muka ini, didesain berdasarkan keperluan dalam membangun aplikasi dan bertujuan untuk menghasilkan aplikasi agar kelihatan lebih menarik dan mudah dalam penggunaannya.

## 1. Halaman *homepage*

Tampilan Homepage merupakan tampilan awal dari pembukaan aplikasi.Berikut rancangan User interface dari Homepage seperti pada gambar 6 sebagai berikut.

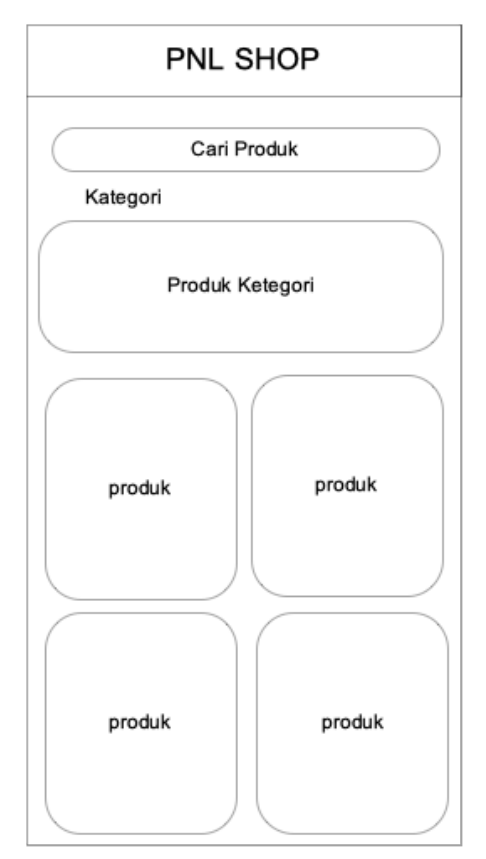

Gambar 6. Halaman *homepage*

Pada Gambar 6 menampilkan rancangan dari halaman Homepage pada aplikasi E-commerce yang akan dibuat, sehingga daftar dari setiap barang akan ditampilkan pada halaman Homepage.

## 2. Halaman keranjang pembelian

Tampilan halaman Keranjang Pembelian merupakan tampilan halaman barang-barang yang sudah dimasukkan dalam keranjang sehingga para pembeli bisa melakukan pembelian sekaligus di berbagai jenis barang.Berikut rancangan halaman Keranjang pembelian seperti pada Gambar 7 sebagai berikut.

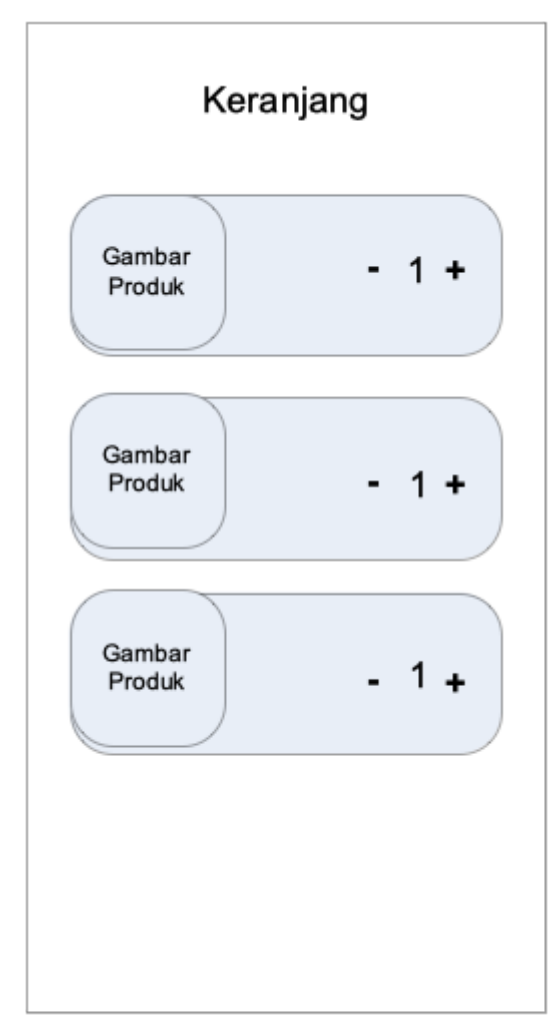

Gambar 7. Halaman keranjang pembelian

Pada Gambar 7 menampilkan rancangan dari halaman keranjang damana para pembeli yang ingin membeli produk lebih dari pada satu dapat memasukkannya kedalam keranjang sehingga para pembeli dapat melakukan pembayarannya secara sekaligus.

## 3. Halmaan scan QR-Code

Tampilan halaman scan QR-Code merupakan halaman untuk memverifikasi bahwa produk telah sampai pada pembeli.Berikut rancangan halaman scan QR-Code seperti pada Gambar 8 sebagai berikut.

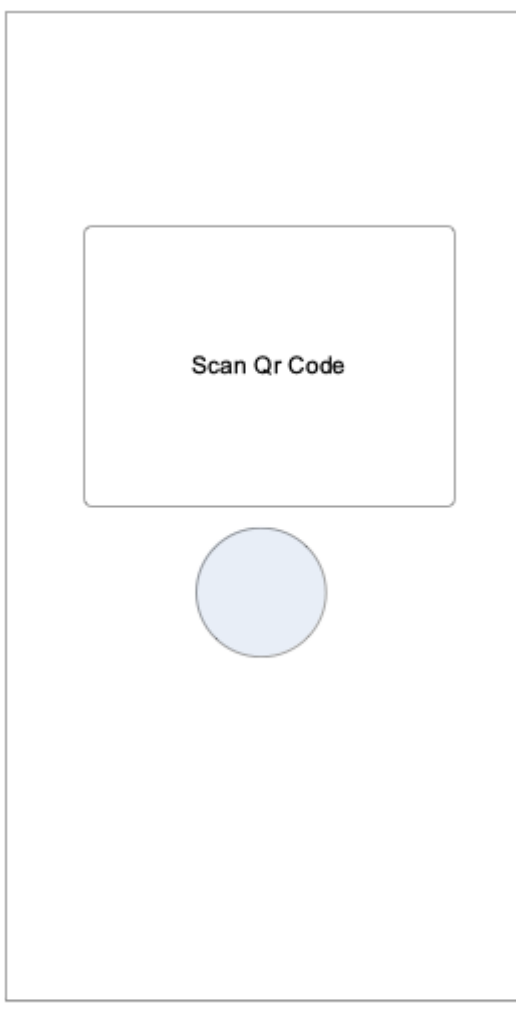

Gambar 8. Halaman *scan QR-Code*

## HASIL DAN PEMBAHASAN

# A. Implementasi Aplikasi

Pada Implementasi aplikasi user interface ini akan dibahas mengenai prosedur dan fungsi yang terdapat pada aplikasi E-commerce pada perusahaan retail menggunakan QR-Code berbasis android. Implementasi sistem ini bertujuan untuk mengetahui sejauh mana tingkat keberhasilan sistem dalam pelayanan pembeli serta mengetahui kelebihan dan kekurangan sistem ini.

# 1. Tampilan user interface android

Tampilan User Interface sesuai perancangan yang telah dirancang sebelumnya dan kesesuaian tampilan aplikasi yang sudah berjalan semestinya, menunjukkan bahwa tujuan pembuatan aplikasi E-commerce pada perusahaan retail menggunakan QR-Code berbasis android sudah berjalan dengan baik. Selain itu pengujian ini juga berjalan untuk mengetahui sejauh mana tingkat keberhasilan sistem dalam memberikan informasi kepada user dan mengetahui kelebihan dan kekurangan pada sistem ini.

Pada aplikasi ini terdapat beberapa tampilan, menu-menu tersebut memiliki fungsi masing-masing pada sistem E-commerce pada perusahaan retail menggunakan QR-Code berbasis android.

## 2. Tampilan halaman homepage

Tampilan halaman utama user merupakan halaman yang pertama kali dipanggil oleh sistem jika user mengakses aplikasi E-commerce pada perusahaan retail menggunakan QR-Code berbasis android, Pada Gambar 9 merupakan tampilan halaman *homepage* pada aplikasi.

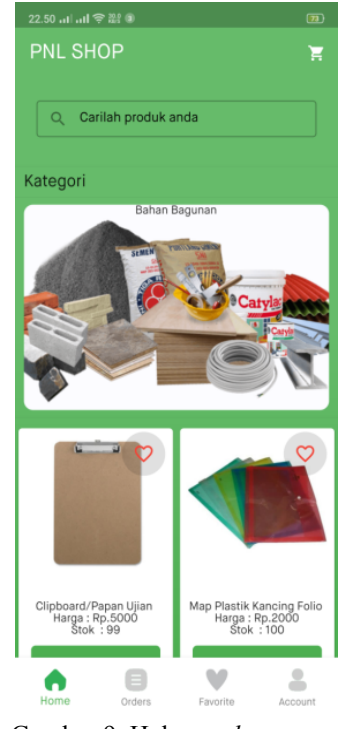

Gambar 9. Halaman *homepage*

3. Tampilan halaman keranjang

Tampilan halaman keranjang belanja merupakan halaman isi dari barang yang telah dipilih oleh user. Tampilan halaman keranjang bisa dilihat pada Gambar 10.

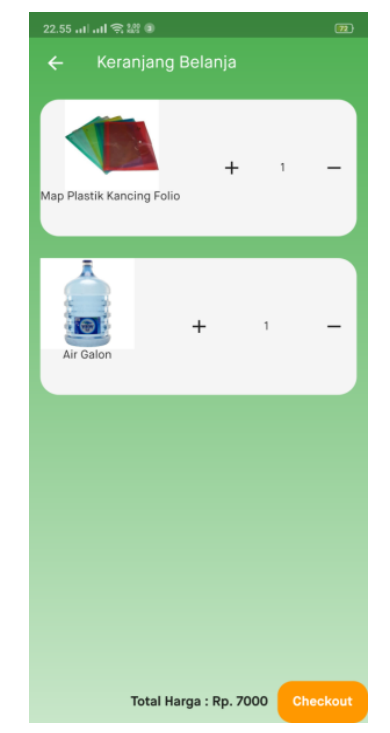

Gambar 10. Halaman keranjang belanja

## 4. Tampilan halaman *scan QR-Code*

Tampilan halaman *scan QR-Code* merupakan halaman untuk mengkonfirmasi bahwa barang telah sampai pada pembeli, nantinya pembeli melakukan *scan QR-Code* yang ada pada barang. Tampilan halaman *scan QR-Code* bisa dilihat pada Gambar 11.

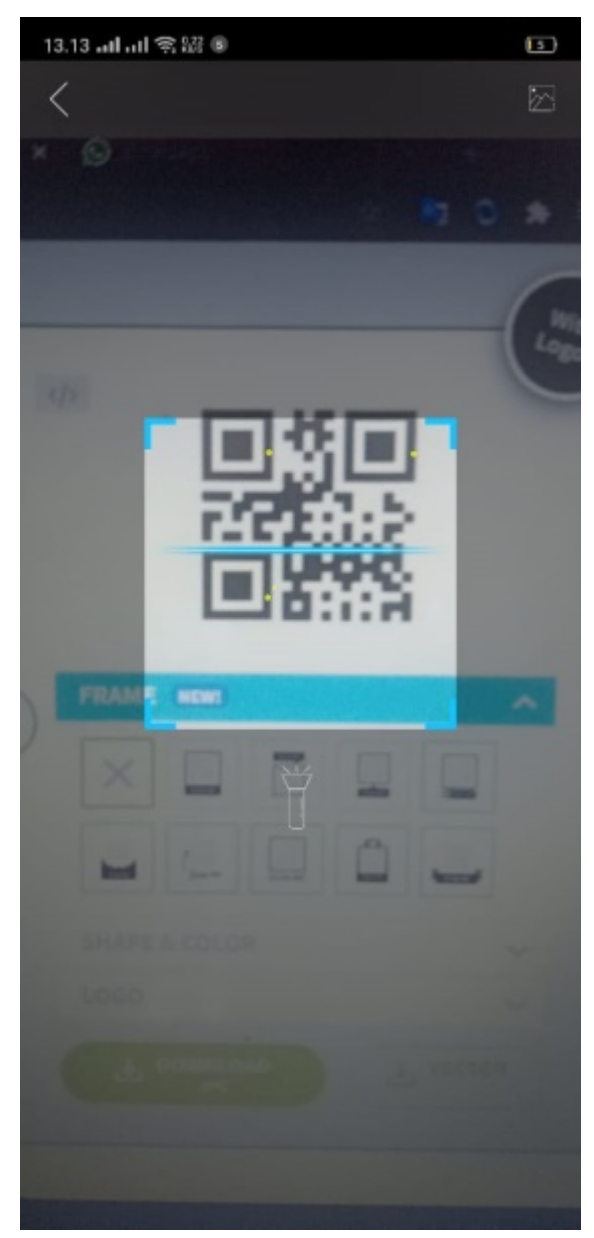

Gambar 11. Halaman *scan QR-Code*

5. Halaman data produk

Halaman data produk pada web yang digunakan admin untuk menginput data produk dan dapat mengubah data produk yang akan ditampilkan pada android. Data produk dapat dilihat pada Gambar 12.

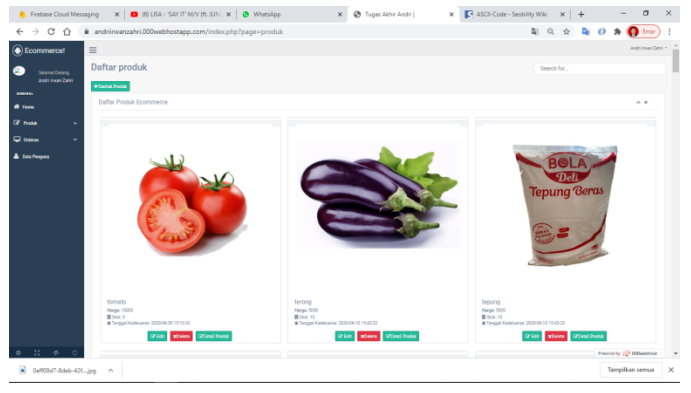

Gambar 12. Halaman data produk

B. Pengujian Validasi Penerimaan Barang menggunakan *QR-Code*

Berikut adalah tampilan hasil pengujian validasi penerimaan barang menggunakan QR-Code, pengujian ini bertujuan untuk menguji QR-Code tersebut dapat mengetahui kebenaran dari penerimaan barang pada pembeli.

1. Pengujian validasi penerimaan barang salah

Pada pengujian ini dilakukan pemindaian QR-Code pada barang yang diterima oleh pembeli yang tidak sesuai dengan pesanan, Berikut adalah tampilan dari informasi bahwa barang tidak sesuai dengan pemesanan dapat dilihat pada Gambar 13.

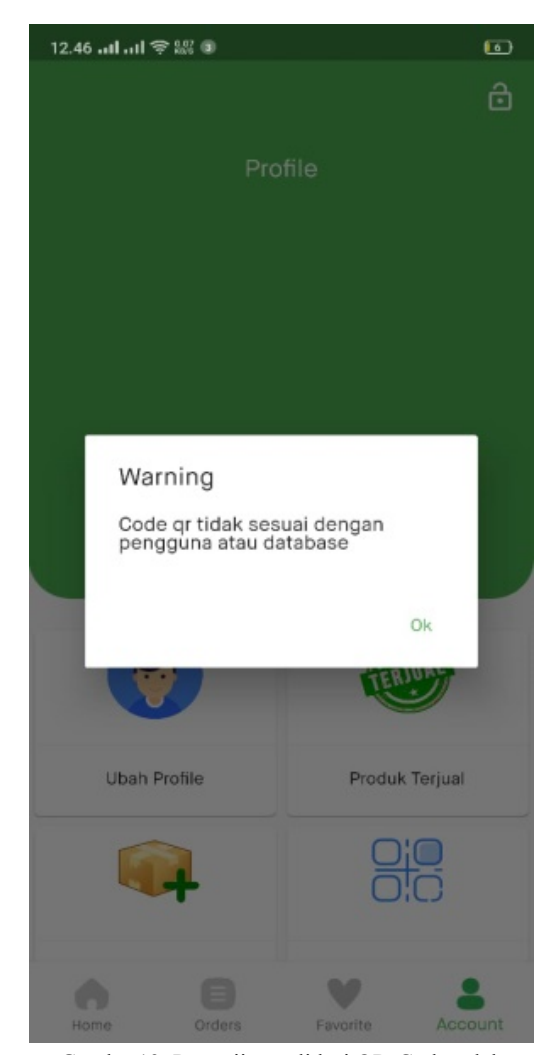

Gambar13. Pengujian validasi QR-Code salah

Pada Gambar 5 menjelaskan, barang tidak sesuai dengan QR-Code yang dipinda, sehingga barang tidak dapat diterima oleh pembeli yang tidak sesuai dengan pemesanannya.

2. Pengujian validasi penerimaan barang benar

Pada pengujian ini dilakukan pemindaian QR-Code pada barang yang diterima oleh pembeli yang sesuai dengan pemesanan. Berikut adalah tampilan dari informasi bahwa barang sesuai dengan pemesanan dapat dilihat pada Gambar 14.

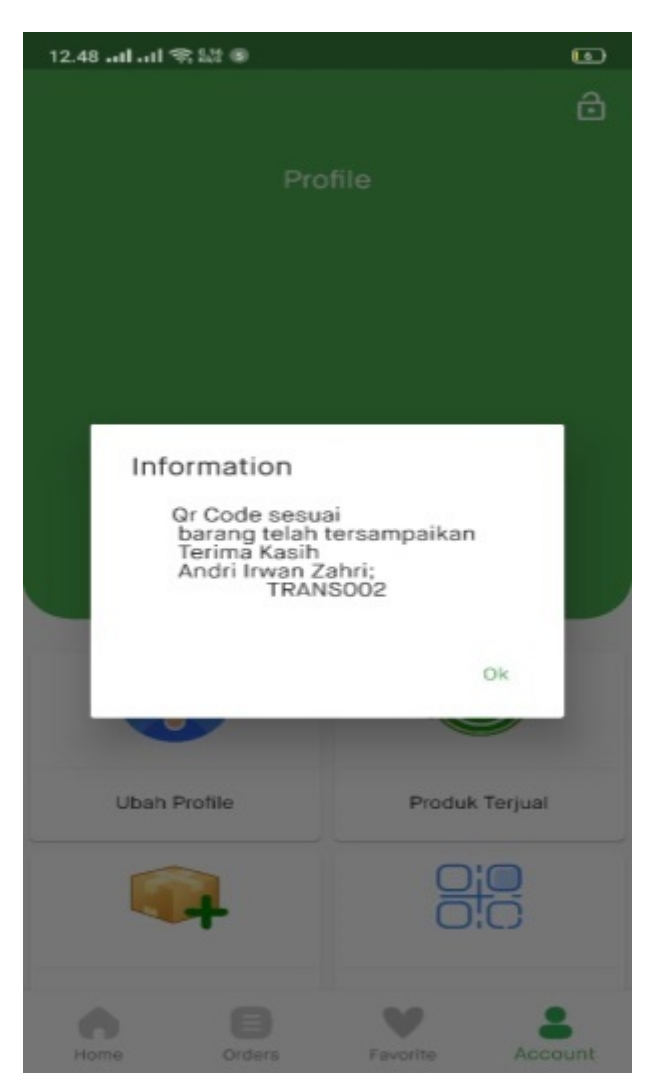

Gambar 14. Pengujian validasi QR-Code benar

Pada Gambar 14 menjelaskan barang sesuai dengan QR-Code yang dipindai, sehingga barang dapat diterima oleh pembeli yang sesuai dengan pemesanannya dan dapat melihat informasi data dari pembeli berupa nama dan nomor pemesanan barang.

## 3. Hasil pengujian validasi QR-Code

Pengujian validasi QR-Code pada penerimaan barang dilakukan untuk mengetahui apakah barang telah sampai pada pembeli yang dituju dan pembeli dapat mengetahui kebenaran dari barang pemesanannya. Hasil dari pengujian dapat dilihat pada Tabel 1.

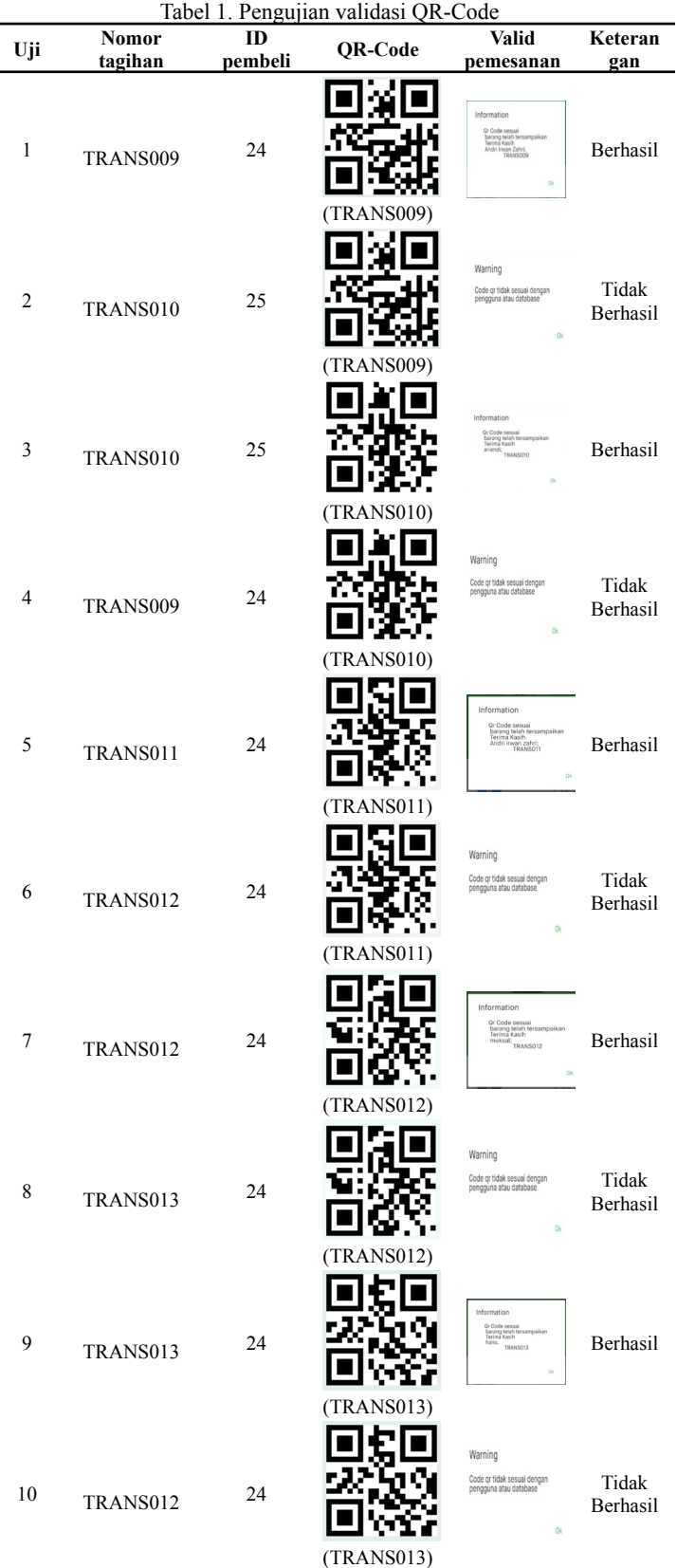

Pada Tabel 1 diatas adalah menjelaskan tentang proses pengujian valid QR-Code pada barang, dimana dilakukan pengujian terhadap QR-Code yang sesuai dengan id pembeli jika QR-Code tidak sesuai pada id pembeli maka sistem akan memberitahukan QR-Code tidak sesuai dengan pengguna dan apabila QR-Code sesuai dengan id pembeli maka sistem akan memberitahukan bahwa QR-Code sesuai dan menampilkan

nama pembeli beserta nomor tagihan barang . Pada percobaan diatas dilakukan perbandingan terhadap QR-Code dengan id pembeli yang benar dan salah.

C. Hasil Pengujian Kecepatan Proses Jaringan pada Aplikasi Android

Pengujian kecepatan proses jaringan pada aplikasi android dilakukan untuk mengetahui kecepatan proses request data pada saat aplikasi digunakan. Pengujian dilakukan menggunakan Logging pada DevTools guna untuk mengetahui informasi yang keluar pada Logging pada DevTools. Pengujian kecepatan jaringan internet pada android dilakukan menggunakan aplikasi meteor. Berikut adalah hasil pengujian kecepatan proses jaringan pada aplikasi android dapat dilihat pada Tabel 2.

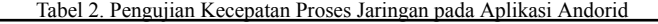

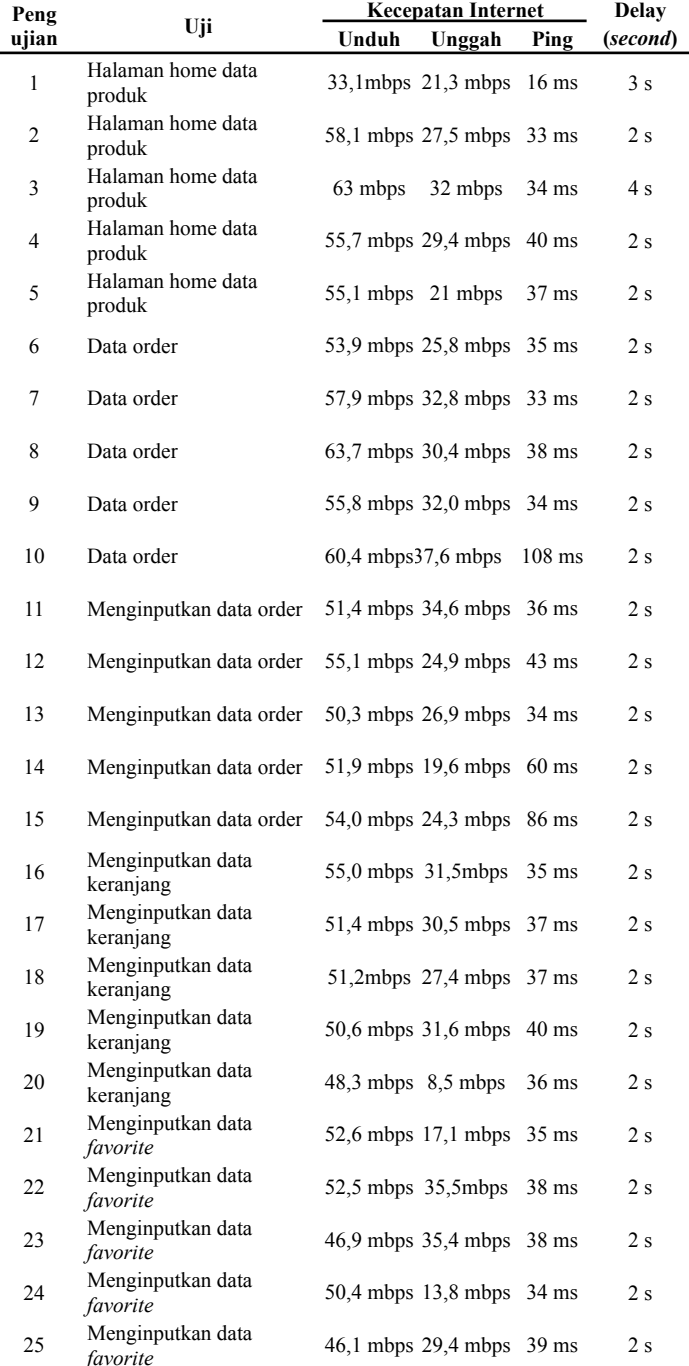

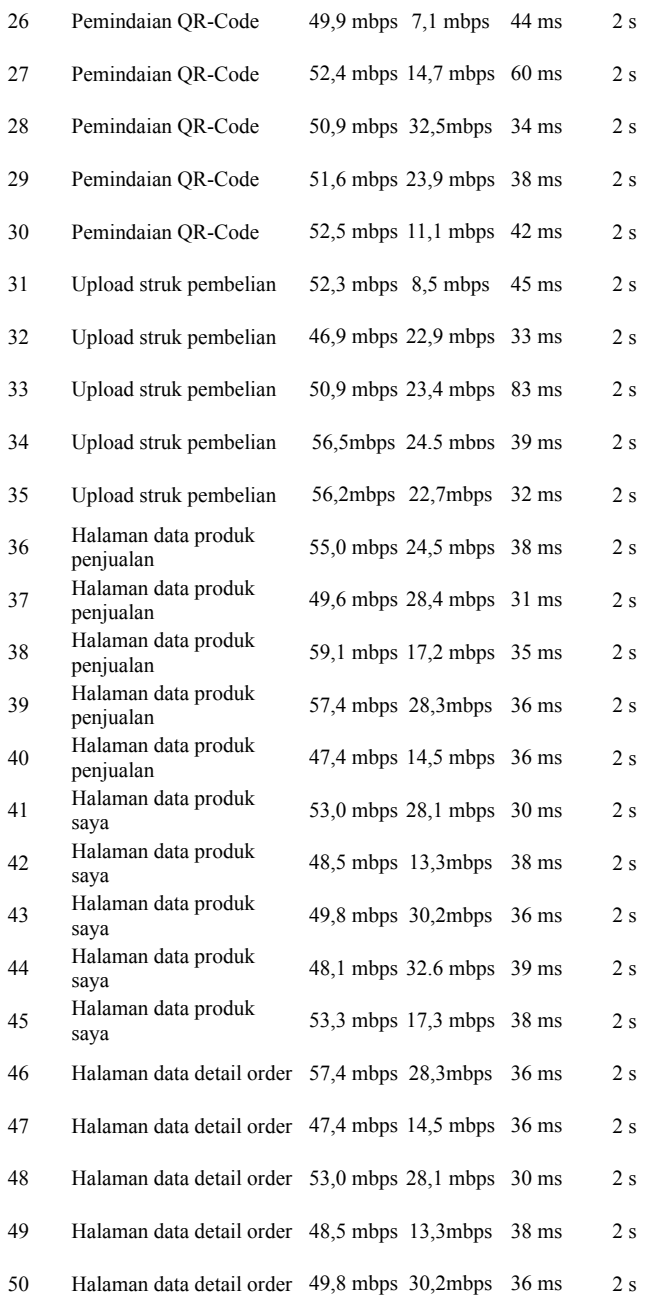

Pada Tabel 2 diatas adalah menjelaskan tentang beberapa proses pengujian saat proses penggunaan aplikasi android yang di uji sebanyak lima puluh kali pengujian maka dapat dihitung nilai rata-rata delay dengan perhitungan di bawah ini.

Rata – rata Delay = 
$$
\frac{\text{Total Delay}}{\text{Total Penguin}} = \frac{103}{50} = 2,06 \text{ second}
$$

Dari hasil perhitungan diatas terdapat nilai rata-rata delay selama 2,06 second, perbedaan pada kecepatan internet yang dilihat menggunakan aplikasi meteor, sedangkan delay dilihat dari percobaan menggunakan Logging pada DevTools untuk dapat melihat waktu selisih berapa detik dalam proses melakukan request dari setiap halaman pada aplikasi, jaringan yang digunakan untuk pengujian ini menggunakan jaringan internet wifi.

#### KESIMPULAN

Setelah melakukan pengujian dan pembahasan aplikasi maka dapat diambil kesimpulan bahwa perancangan E-commerce pada perusahaan retail telah dilakukan dengan tahap sebagai berikut: Dimulai dengan perencanaan sistem,Tahap berikutnya adalah desain sistem yang mencakup desain user interface, dan use case diagram. Aplikasi ini dapat melakukan pemesanan barang secara online, dapat menampilkan produk per kategori, dan dapat melakukan pencarian produk sehingga dapat mempermudah pembeli dalam pencarian produk. Pada aplikasi ini dapat melakukan validasi penerimaan barang pada pembeli dimana bagi para pembeli dapat mengetahui kebenaran dari barang yang dikirim dan penjual dapat mengetahui bahwa barang sudah diterima atau belum diterima oleh pembeli. Hasil dari pengujian QR-Code sistem dapat dilakukan pemindaian code dengan adanya cahaya redup dan terang dimana pada jarak dekat melakukan pemindaian yaitu 7 cm dan untuk jarak yang paling jauh yaitu 66 cm , untuk bentuk dari QR-Code dalam keadaan tidak cacat. Hasil dari pengujian kecepatan proses jaringan pada aplikasi android jika jaringan memiliki kecepatan yang tinggi maka nilai delay dalam melakukan request terhadap data pada kecepatan proses jaringan yaitu 2,06 second. Pada pemvalidasi penerimaan barang menggunakan QR-Code dapat disimpulkan bahwa sistem tidak akan memverifikasi bahwa barang telah sampai pada pembeli dikarenakan QR-Code yang tidak sesuai dengan pihak pembeli.

#### **REFERENSI**

- [1] Wibowo, A. T., Putra, A. G., Wibisono, W. Ciptaningtyas, H. T., Sholih, F. B., & Fallis, A. (2013). Pembuatan Aplikasi E-commerce Pusa Oleh-Oleh Khas Pacitan. *Journal of Chemica Information and Modeling*, 53(1), 1–5.
- [2] Hendrawaty., & Azhar., Atthariq(2016)."Implementasi Algoritma Rsa Dan Qr Code Untuk Keamanan Transkrip Nilai Di Politeknik Negeri Lhokseumawe".*Jurnal infomedia,Teknik informatika,Multimedia & Jaringan Politeknik Negeri Lhokseumawe*. Vol 1. No 2.
- [3] Haryanti, S., & Irianto, T. (2011). Rancang Bangun Sistem Informasi E-commerce Untuk Usaha Fashion Studi Kasus Omah Mode Kudus. *Journal Speed*, 3(1), 8–14.
- [4] Kusuma, A. P., & Prasetya, K. A. (2017). Perancangan Dan Implementasi E-Commerce Untuk Penjualan Baju Online Berbasis Android. Antivirus: *Jurnal Ilmiah TeknikInformatika*, 11(1). https://doi.org/10.30957/antivirus.v11i1.194.
- [5] Martini, D. (2017). Rancang Bangun E-Marketplace Hortikultura Berbasis Web (Studi Kasus: Kabupaten Barito Kuala. *Jurnal Teknik Informatika Politeknik Hasnur*, 11, 40–48.